# **CCC ONE Vendor Configuration**

**Overview** This job provides an overview of vendor configuration within CCC ONE, including new vendor setup in the Action Center and setting preferences for existing suppliers that are already configured.

#### Follow the steps below to access Action Center in **CCC ONE** desktop and Access **Action Center** cccone.com.

To access the Acton Center in **CCC ONE** desktop:

• Click the Action Center **banner** in the top right, the Action Center page opens in cccone.com.

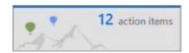

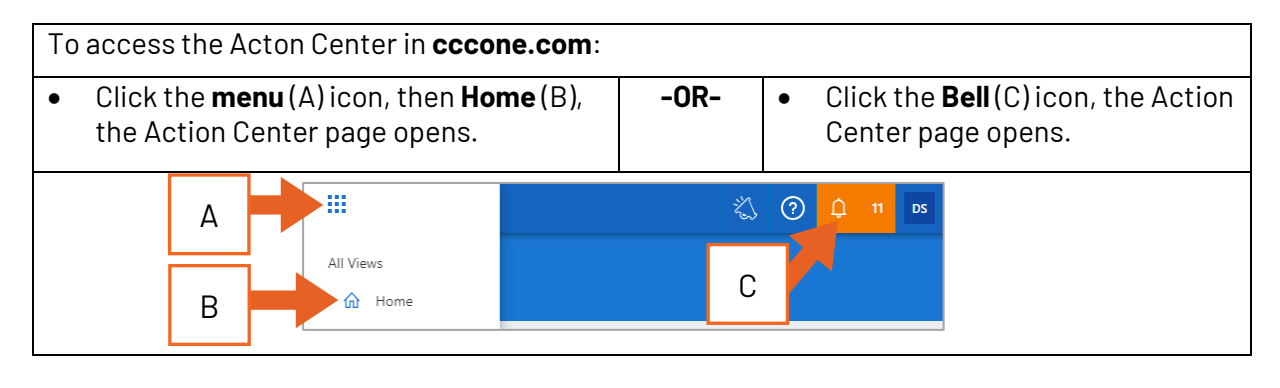

#### View This table reviews how to configure new electronic vendors using the Configured Action Center. Vendors

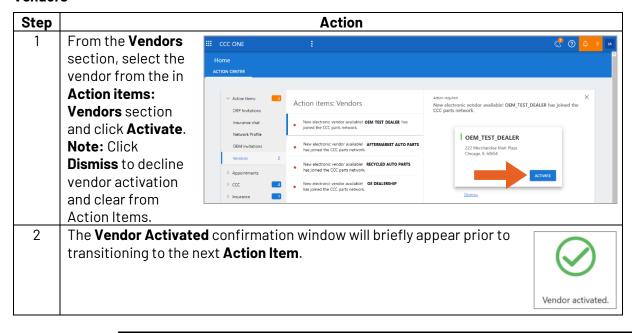

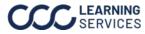

View Configured Vendors, Continued

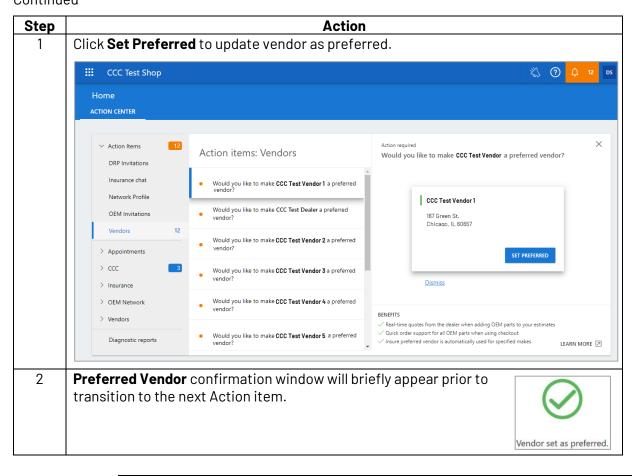

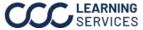

| Adding  | This section discusses how to add vendors to your repair facility. Additionally, |
|---------|----------------------------------------------------------------------------------|
| Vendors | you can mark vendors as preferred.                                               |

Adding Follow the steps below to access the Vendors settings in **CCC ONE** desktop Vendors and cccone.com:

To view Vendors in **CCC ONE** desktop:

Click **View**, then **Vendors**, the Vendors page opens in cccone.com. •

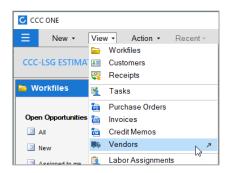

To view Vendors in cccone.com.

Click the menu (A) icon, then Vendors (B), the Vendors • page opens.

#### OR

Click the **menu** icon, then **Settings**(C), then select the • Vendors (D) tile on the Settings screen to open the Vendors page.

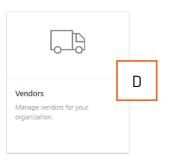

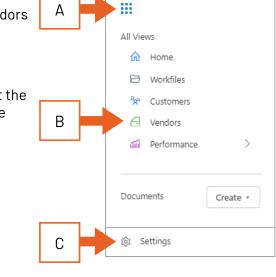

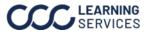

Adding

Follow the steps below to add a new vendor in **cccone.com**:

Vendors,

Continued

| Step | Action                                                                                                    |
|------|----------------------------------------------------------------------------------------------------|
| 1    | Click the +Add button, then select Parts Vendor, the Add<br>part vendor popup opens.                                                                                                    |
| 2    | <ul> <li>To locate a vendor, choose from the following Search criteria fields:</li> <li>Vendor Name: Enter a Vendor's Name.</li> <li>Part Type: Select the types of Parts a vendor provides.</li> <li>Vehicle Make: Select the types of Makes a vendor provides parts for.</li> <li>Delivers to Me: Select to include vendors that Delivers to me or All vendors nationally. Note: It is recommended to search by Delivers to me.</li> <li>Additional Advanced Search options allow you to specify your search results by: <ul> <li>Ordering: Select an option for the Ordering method Electronic or Manual.</li> <li>Vendor ID: Enter the Vendor ID.</li> <li>Street Address/City/State/Zip: Enter the Vendors address details.</li> </ul> </li> </ul> |
| 3    | Click <b>Search</b> .                                                                                                    |

| Add part vendo             | r          |     |      |     |        |         | Q Search criteria X   | Hint: In the Add part |  |
|----------------------------|------------|-----|------|-----|--------|---------|-----------------------|-----------------------|--|
| VENDOR NAME                | CITY       | OEM | RECY | A/M | RECOND | OPT OEM | Account Test          | vendor                |  |
| Account Test - Dealer      | Acworth    | ٠   | 0    | 0   |        | 0       | Aftermarket 👻         | popup click           |  |
| Account Test 16            | Acworth    | ۰   |      |     |        |         | Vehicle Make 👻        | the <b>search</b>     |  |
| Account Test Dealer 2      | Acworth    | ٠   |      |     |        | ÷       | Delivers to me        | icon in the           |  |
| Account Test PSG           | Acworth    | ٠   |      |     | +      |         | ADVANCED SEARCH       | top right to          |  |
| Account Test PSG           | Acworth    | ٠   |      | 0   |        |         | Electronic 👻          | reopen the<br>closed  |  |
| Account Test PSG2          | Acworth    | ٠   |      | 0   |        |         | Vendor ID             | Search                |  |
| Test PSG Account Philad    | lelphia    | •   |      |     |        |         |                       | criteria              |  |
| PSG Test - Scenario #2 -   | - Chicago  | •   | 0    |     |        |         | Street address        | panel.                |  |
| PSG Test Account - JA      |            | ٠   |      |     |        |         | City State - Zip code |                       |  |
|                            |            |     |      |     |        |         |                       |                       |  |
| Can't find what you're loo | oking for? |     |      |     |        |         | SEARCH                |                       |  |

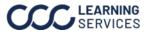

### Adding

### Vendors,

Continued

| Step      |                     |                                          |     |      |     | Acti   | on      |   |                                                                                                    |
|-----------|---------------------|------------------------------------------|-----|------|-----|--------|---------|---|----------------------------------------------------------------------------------------------------|
| 4         |                     | <b>rendor</b> , then o<br>rendor will no |     |      |     |        |         |   | cted to the Vendors page and                                                                                                    |
| Add       | d part vendor       |                                          |     |      |     |        |         |   | Q                                                                                                    |
| VENDO     | R NAME              | CITY                                     | OEM | RECY | A/M | RECOND | OPT OEM |   |                                                                                                    |
| CCC Te    | est Vendor          | Chicago                                  | •   | •    | •   | •      | •       | ^ | CCC Test Vendor                                                                                                    |
| CCC Te    | est Vendor 2        | NAPERVILLE                               |     | •    |     |        |         |   | 123456789 vendor ID                                                                                                    |
|           | .30 0010012         |                                          |     | -    |     |        |         |   | 167 Green St.                                                                                                    |
| CCC Te    | st Vendor 3         | Evanston                                 |     | •    | 0   | 0      | •       |   | Chicago, IL 60607                                                                                                    |
| ССС Те    | est Vendor 4        | CHICAGO                                  |     |      | •   | •      | •       |   | (555) 555-5555                                                                                                    |
|           |                     |                                          |     |      |     |        |         |   | email     mit email     https://www.example.com     https://www.example.com     interface     interface |
|           |                     |                                          |     |      |     |        |         |   |                                                                                                    |
|           |                     |                                          |     |      |     |        |         |   |                                                                                                    |
|           |                     |                                          |     |      |     |        |         |   | Electronic ordering available.                                                                                                    |
|           |                     |                                          |     |      |     |        |         | - |                                                                                                    |
| Can't fir | nd what you're look | king for?                                |     |      |     |        |         |   | OK CANCEL                                                                                                    |

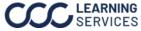

This section discusses how to set a vendor as preferred for your repair facility **Setting Vendor** as Preferred in cccone.com.

Follow the steps below to set a vendor as preferred in **cccone.com**:

|                       | Action                                                                                                    |  |  |  |  |  |  |  |  |
|-----------------------|----------------------------------------------------------------------------------------------------|--|--|--|--|--|--|--|--|
|                       | Select a <b>Vendor</b> , then click <b>Edit</b> from the Vendors page, the Edit Vendors page opens.<br><b>Note:</b> You have the option to <b>Deactivate</b> the Vendor.                                                                                                    |  |  |  |  |  |  |  |  |
|                       | Settings > Vendors                                                                                                    |  |  |  |  |  |  |  |  |
|                       | Search by vendor Q Status = Active only X + Add filter                                                                                                    |  |  |  |  |  |  |  |  |
|                       | + Add ₹ Sort by: Vendor Name                                                                                                    |  |  |  |  |  |  |  |  |
|                       | ACTIVE VENDOR NAME OEM RECY A/M RECOND OPT OEM PRIMARY PHONE ADDRESS SERVICES DISC % ISSUES                                                                                                    |  |  |  |  |  |  |  |  |
|                       | Test Vendor 1     Test Vendor 1     Test Ve |  |  |  |  |  |  |  |  |
|                       | 🖉 Edit 🔘 Deactivate                                                                                                    |  |  |  |  |  |  |  |  |
|                       | preferred vendor section, then click <b>Configure</b> . The Edit Preferred                                                                                                    |  |  |  |  |  |  |  |  |
|                       | endor page opens.                                                                                                    |  |  |  |  |  |  |  |  |
| V                     | PREFERRED VENDOR  A preferred vendor is a parts or sublet supplier that your organization prefers to use over other available suppliers. When configured as a preferred vendor, the vendor is highlighted with a gold star in parts shopping, source parts, and checkout.                                                                                                    |  |  |  |  |  |  |  |  |
| V<br>T<br>e           | PREFERRED VENDOR  A preferred vendor is a parts or sublet supplier that your organization prefers to use over other available suppliers. When configured as a preferred vendor, the vendor is highlighted with a gold star in parts shopping, source parts, and checkout.                                                                                                    |  |  |  |  |  |  |  |  |
| V<br>Ti<br>ei         | PREFERRED VENDOR  A preferred vendor is a parts or sublet supplier that your organization prefers to use over other available suppliers. When configured as a preferred vendor, the vendor is highlighted with a gold star in parts shopping, source parts, and checkout.  The Edit Vendor 1 is not a preferred vendor for your organization.  CONFIGURE  The Edit Vendors screen will show the following to let you know if the vendor is abled for electronic ordering:                                                                                                    |  |  |  |  |  |  |  |  |
| V<br>T<br>e<br>G<br>V | PREFERRED VENDOR  A preferred vendor is a parts or sublet supplier that your organization prefers to use over other available suppliers. When configured as a preferred vendor, the vendor is highlighted with a gold star in parts shopping. source parts, and checkout.                                                                                                    |  |  |  |  |  |  |  |  |

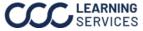

## **Setting Vendor**

as Preferred,

| Continued |  |
|-----------|--|
|-----------|--|

| Step |                                                                                                    | Ac                                                                                   | ction                                                              |                                             |            |  |  |  |  |
|------|----------------------------------------------------------------------------------------------------|--------------------------------------------------------------------------------------|--------------------------------------------------------------------|---------------------------------------------|------------|--|--|--|--|
| 3    | Move the slider to <b>Enable</b> appear.                                                                                                    | ed. Additional Par                                                                   | <b>t Account</b> and <b>Veh</b>                                    | iicle Makes sectio                          | ns will    |  |  |  |  |
| 4    | Select the desired options in the <b>Part Account</b> and <b>Vehicle Makes</b> section. A minimum of one part type and one vehicle type is required for each section. |                                                                                      |                                                                    |                                             |            |  |  |  |  |
| 5    | Click <b>Save</b> to apply your of Settings > Vendors > Edit Vendor > Edit Preferred Vendor - Test Vendor 1                                                           | -                                                                                    |                                                                    |                                             |            |  |  |  |  |
|      |                                                                                                    | erred helps your team decide which vendor<br>tar 🛠 when sourcing and ordering parts. | to select for specific manufacturers and part cate<br>Learn more A | gories. Preferred vendors are               |            |  |  |  |  |
|      | PART ACCOUNTS                                                                                                    | forest for the following part approach                                               |                                                                    |                                             |            |  |  |  |  |
|      | OEM                                                                                                    | OEM, Partial                                                                         | LKQ                                                                | Aftermarket                                 |            |  |  |  |  |
|      | Re-Manufactured                                                                                                    | Re-Cored                                                                             | Re-Chrome                                                          | Existing                                    |            |  |  |  |  |
|      | Glass<br>KentAM                                                                                                    | Other                                                                                | Sublet                                                             | Opt OEM                                     |            |  |  |  |  |
|      | VEHICLE MAKES                                                                                                    |                                                                                      |                                                                    | SELECT ALL ODESELECT ALL                    |            |  |  |  |  |
|      | CCC Test Shop settings specifies this vendor as pre<br>Buick                                                                                                    | ferred for the following vehicle makes:<br>Cadillac                                  | Chevrolet                                                          | GMC                                         |            |  |  |  |  |
|      | Pontiac                                                                                                    |                                                                                      |                                                                    |                                             |            |  |  |  |  |
|      |                                                                                                    |                                                                                      |                                                                    |                                             | NCEL       |  |  |  |  |
| 6    | The vendor will now show orange star.                                                                                                    | v as <b>Preferred</b> in                                                             | your list of vendors                                               | s indicated by an o                         | utlined    |  |  |  |  |
|      | + Add ACTIVE VENDOR NAME OEM RECY                                                                                                    | A/M RECOND OPT OEM PRIMA                                                             | ARY PHONE ADDRESS                                                  | F↓     Sort by: W       SERVICES     DISC % | endor Name |  |  |  |  |
|      | 🖈 • Test Vendor 1 • •                                                                                                    | • • •                                                                                | 1234 Main St, Sioux Falls,                                         |                                             | l issue    |  |  |  |  |
|      |                                                                                                    |                                                                                      |                                                                    | 🖉 Edit 😑                                    | Deactivate |  |  |  |  |

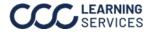